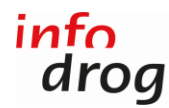

#### **Amministrazione Indexdipendenze.ch – Guida**

- 1. Cliccare s[u https://indexdipendenze.infodrog.ch/connessione.](https://indexdipendenze.infodrog.ch/connessione)
- 2. Inserire i codici di accesso. Indexdipendenze.ch - Amministrazione

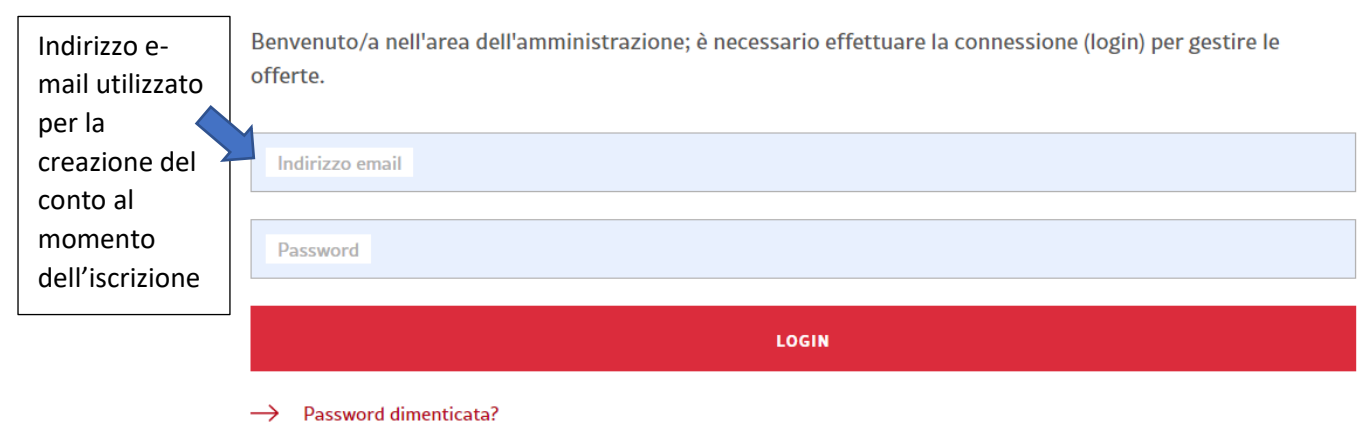

Non ancora iscritto/a?

Se non si sa più quale indirizzo è stato utilizzato per la creazione del conto, non esitate a contattarci [\(office@infodrog.ch](mailto:office@infodrog.ch) / 031 376 04 01).

Se non ci si ricorda più la password, clicare su "Password dimenticata"; un link per reimpostare la password sarà inviato all'indirizzo inserito. Verificare anche nel dossier della posta indesiderata.

# Reimpostare la password

Ha dimenticato la password? Inserisca il Suo indirizzo e-mail; Le invieremo un messaggio per modificarla.  $\vert$  Indirizzo e-

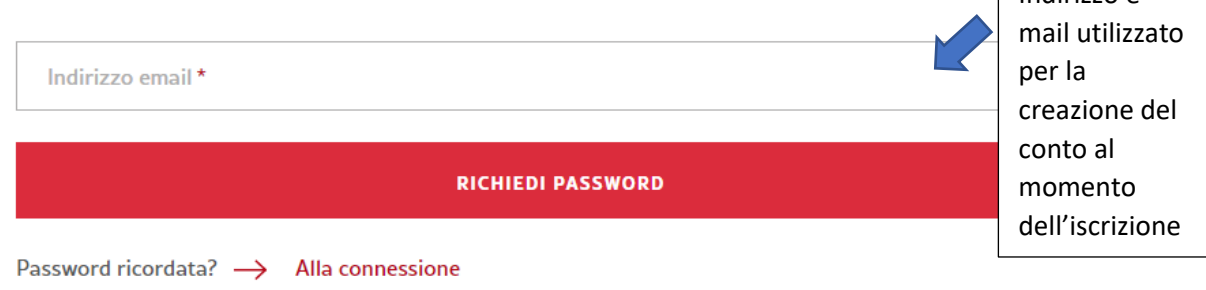

3. Cliccare su "Connessione".

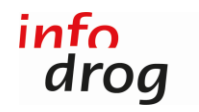

4. Cliccare su "Inserire un'offerta" per aggiungere un'offerta della stessa istituzione.

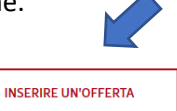

# Amministrare

Se desiderate iscrivere una nuova offerta, cliccare su "Inserire un'offerta" in alto a destra. Per modificare le informazioni di un'offerta esistente, cliccare sull'icona rappresentante una matita a destra dell'offerta.

5. Cliccare sull'icona che rappresenta la matita, a destra dell'offerta, e apportare le modifiche necessarie.

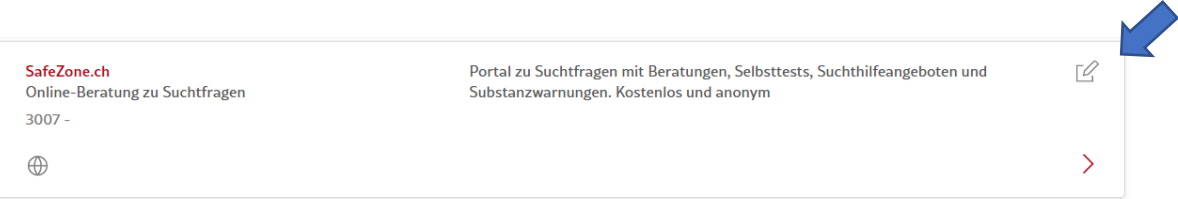

# Modificare l'offerta

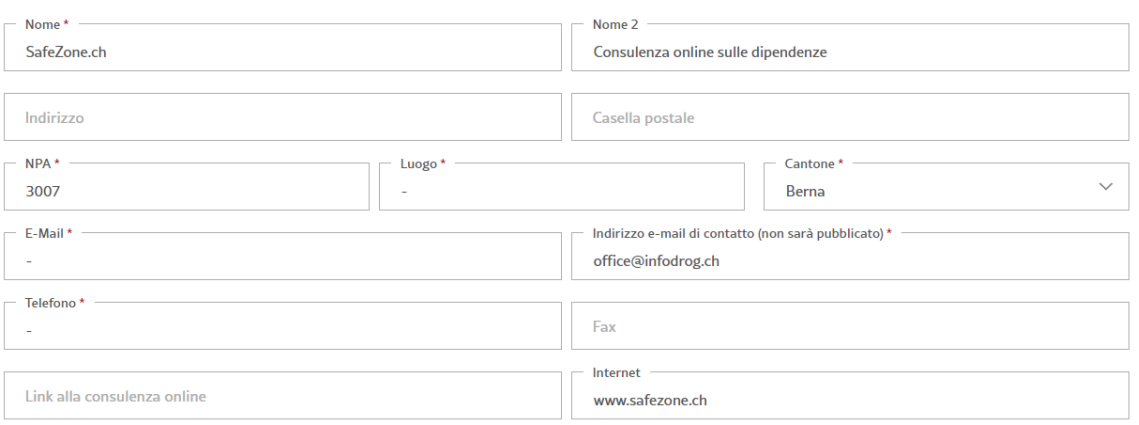

6. Affinché l'offerta possa apparire sulla cartina, cliccare su "Cercare indirizzo".Posizione sulla cartina

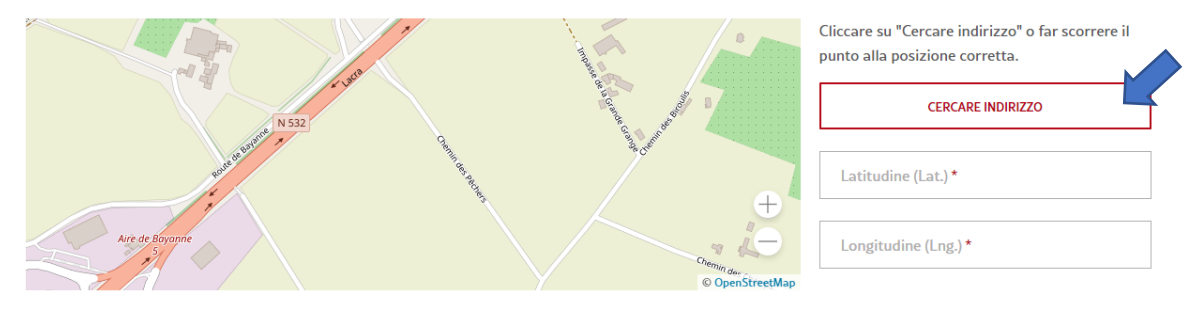

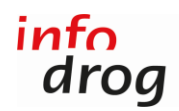

7. Verificare e completare soprattutto i nuovi campi, in particolare il nuovo filtro "Partecipazione finanziaria" (per i beneficiari delle prestazioni). Offerta

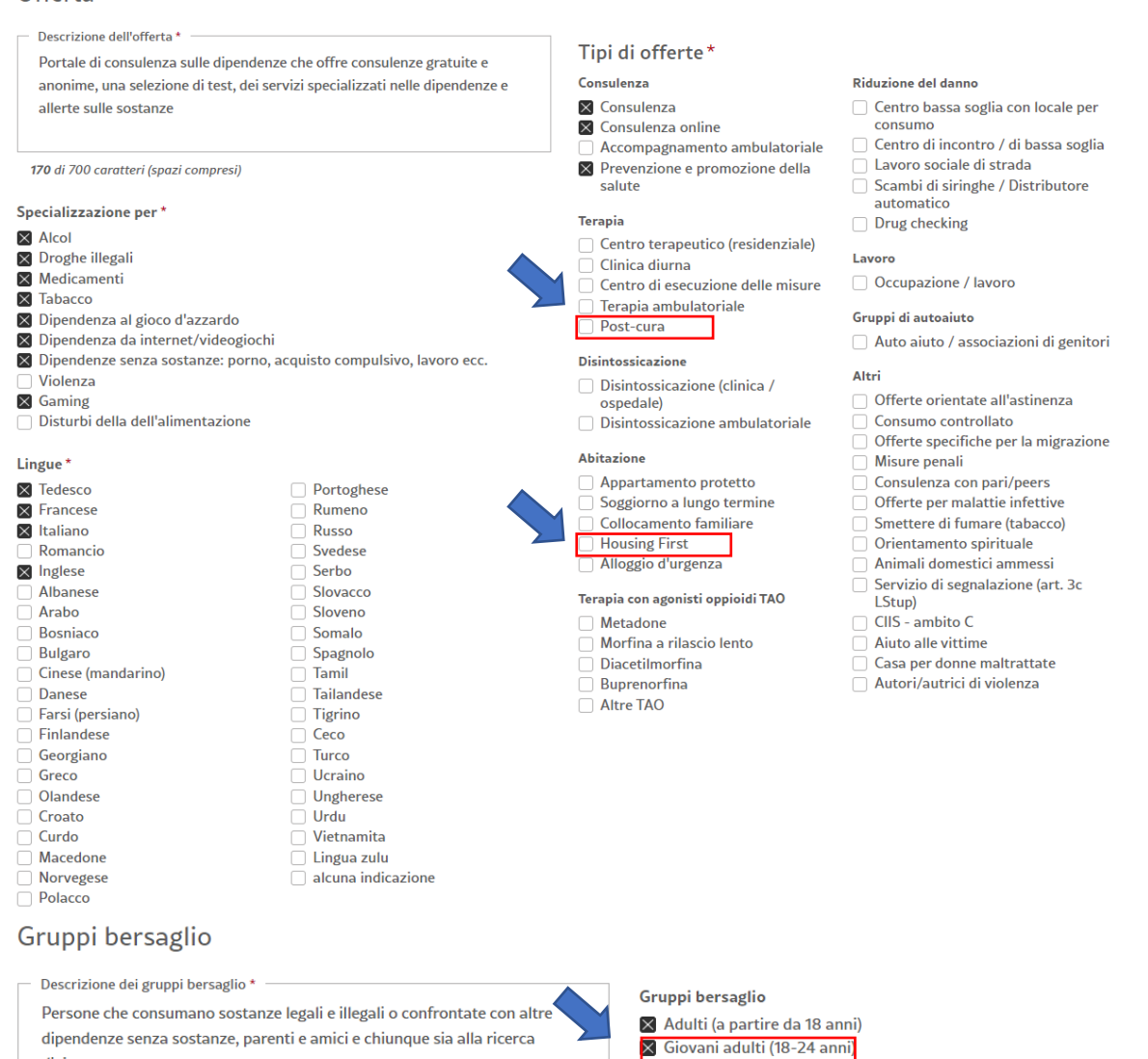

151 di 700 caratteri (spazi compresi)

d'aiuto

- X Persone vicine / genitori
- Minorenni (fino a 18 anni)
- $\mathbb X$  Persone anziane
	- Genitori dipendenti con figli (residenziale)
- **X** Coppie
	- Solo per donne
- Solo per uomini
- LGBTOIA+
- $\times$  Datori di lavoro
- $\overline{\mathbf{x}}$  Scuole / centri di formazione

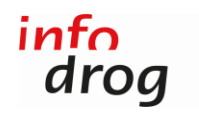

# Qualità e finanziamento

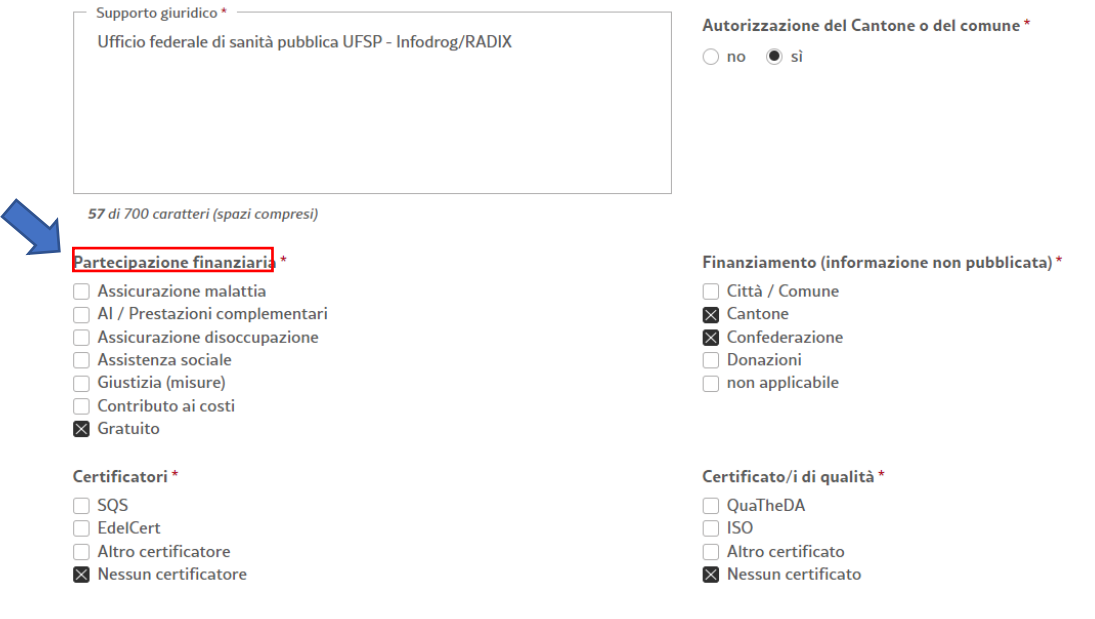

8. Cliccare su "Salvare" in fondo alla pagina.

**SALVARE L'OFFERTA** 

## **Contatti**

Lucia Galgano [l.galgano@infodrog.ch,](mailto:l.galgano@infodrog.ch) 031 370 08 78 (diretto)

Martin Reck [m.reck@infodrog.ch,](mailto:m.reck@infodrog.ch) 031 370 08 74 (diretto)

Segretariato [office@infodrog.ch,](mailto:office@infodrog.ch) 031 376 04 01

*Berna, il 22.02.2023*